$\mathbb{B}$  App

**G** Estensioni **9** Microsoft Rewards <sup><sup>©</sup> Prestazioni</sup> **同** Stampa

Acquisisci schermata Web

(Q Selezione Web

A<sup>N</sup> Leggi ad alta voce

Altri strumenti 83 Impostazioni (?) Guida e feedback Chiudi Microsoft Edge

Ricarica in modalità Internet Explorer

[冷 Condividi controva nella pagina

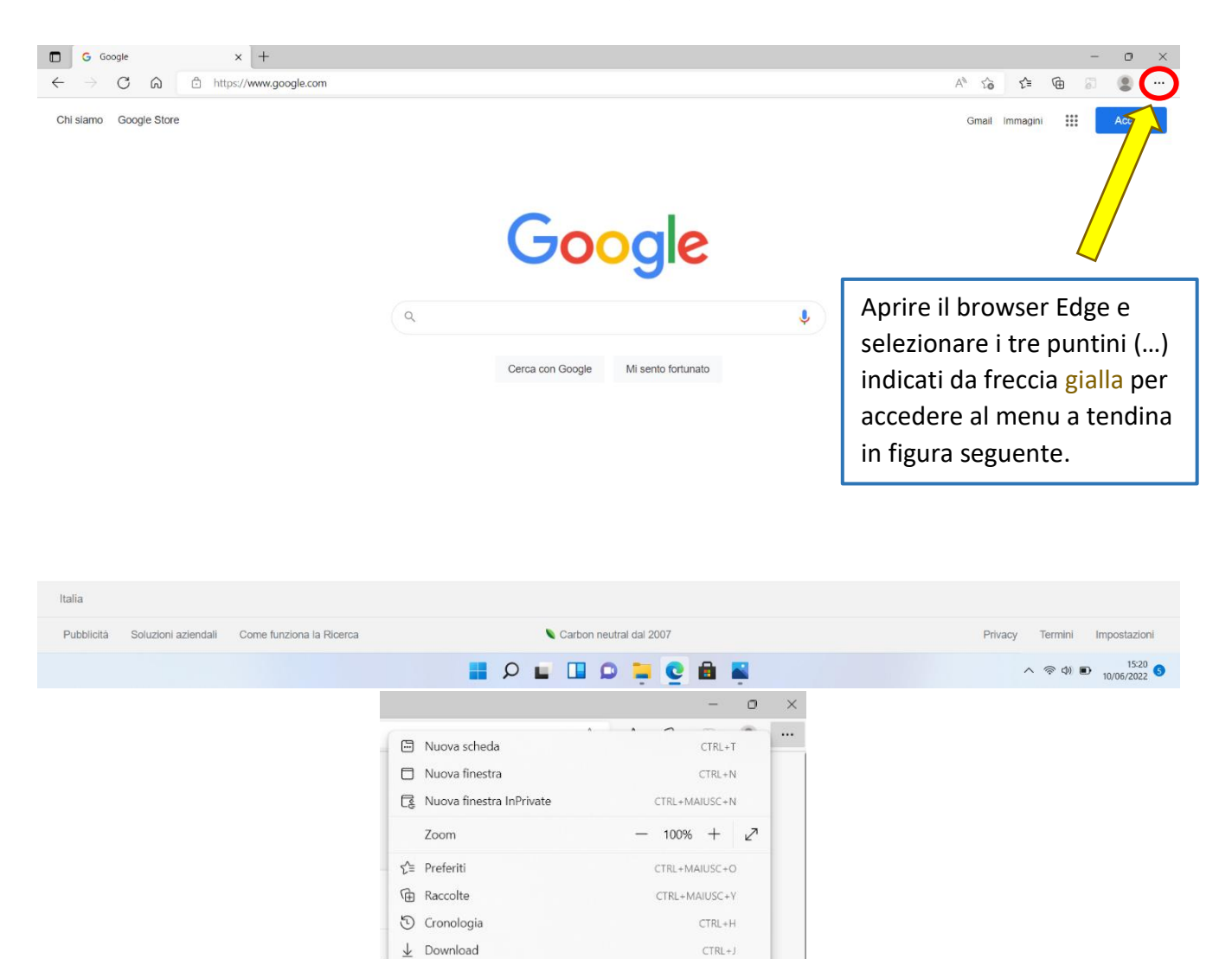

 $\rightarrow$ 

 $CTRL + P$ 

CTRL+F

CTRL+MAIUSC+S

CTRL+MAIUSC+X

CTRL+MAIUSC+U

Cliccare la voce Impostazioni indicata da freccia gialla.

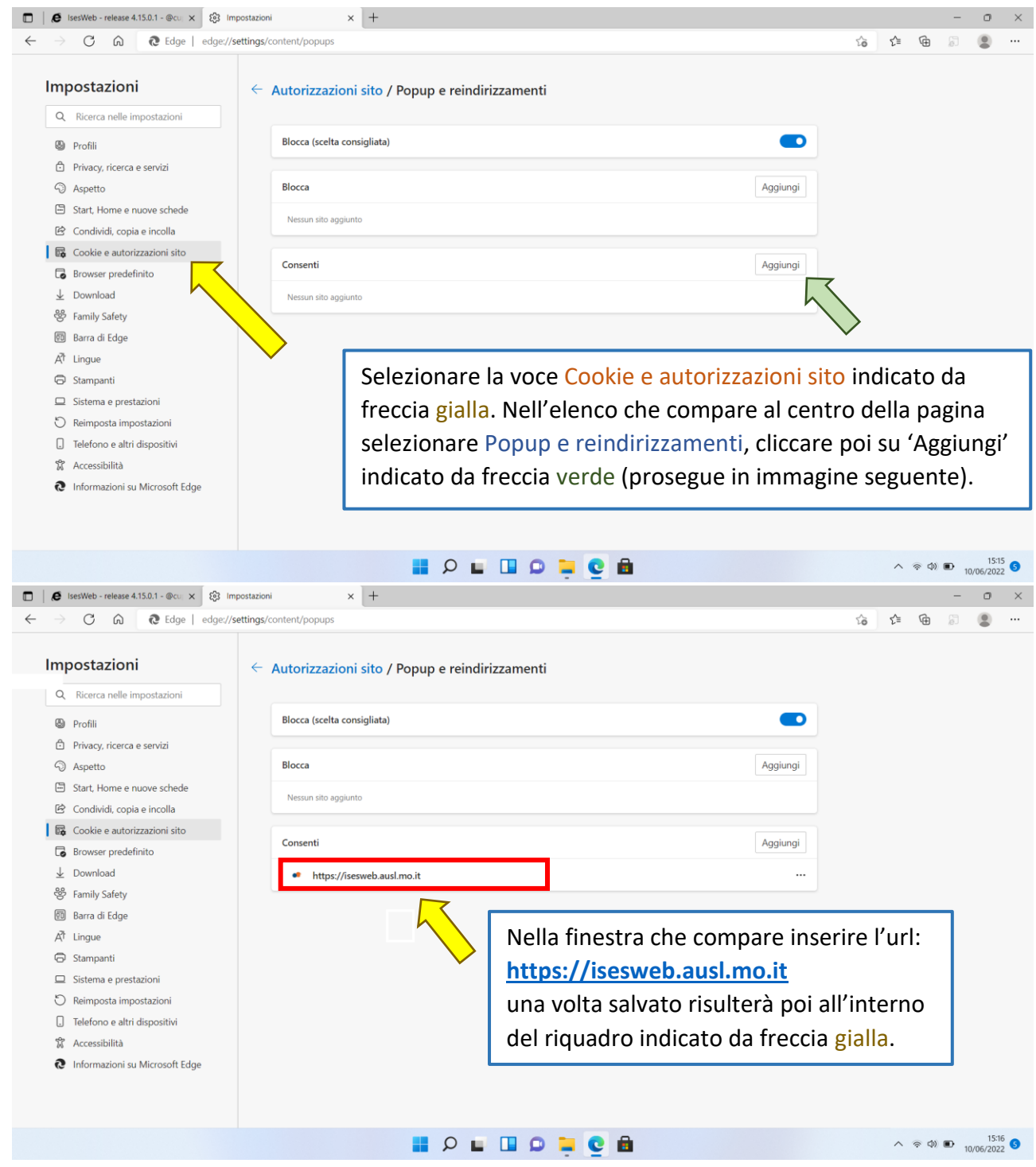

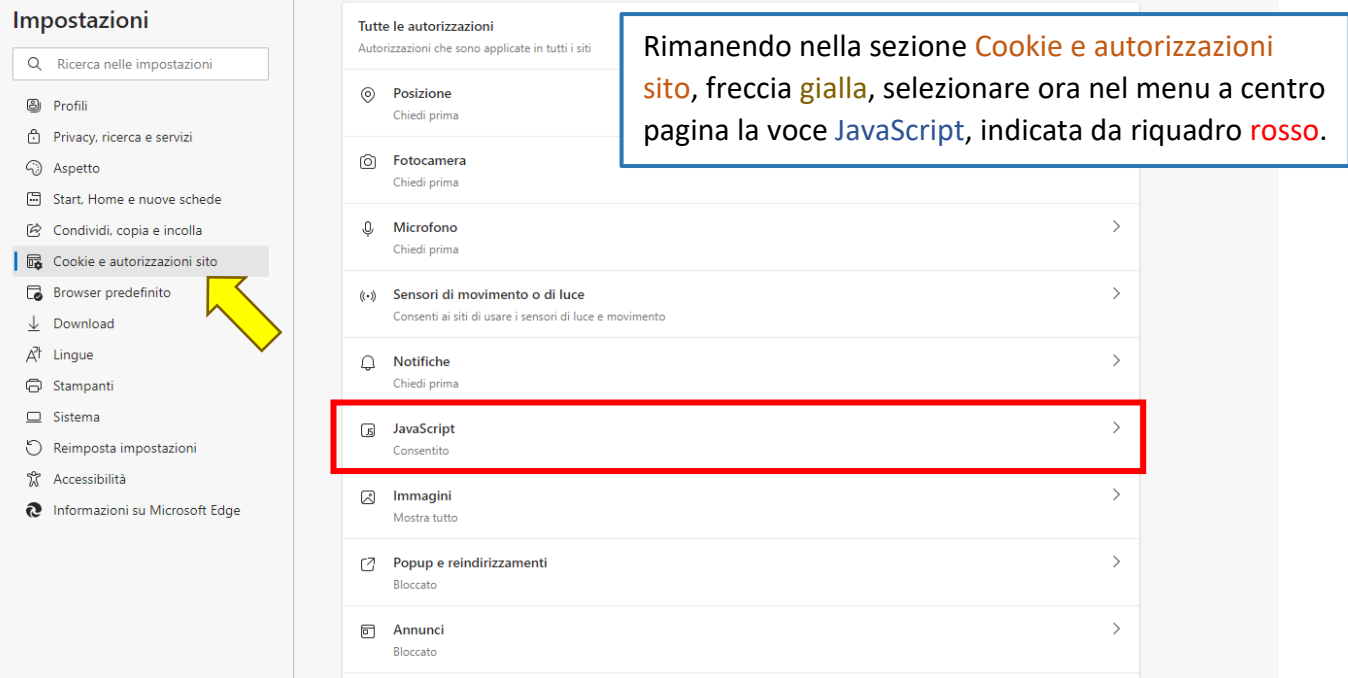

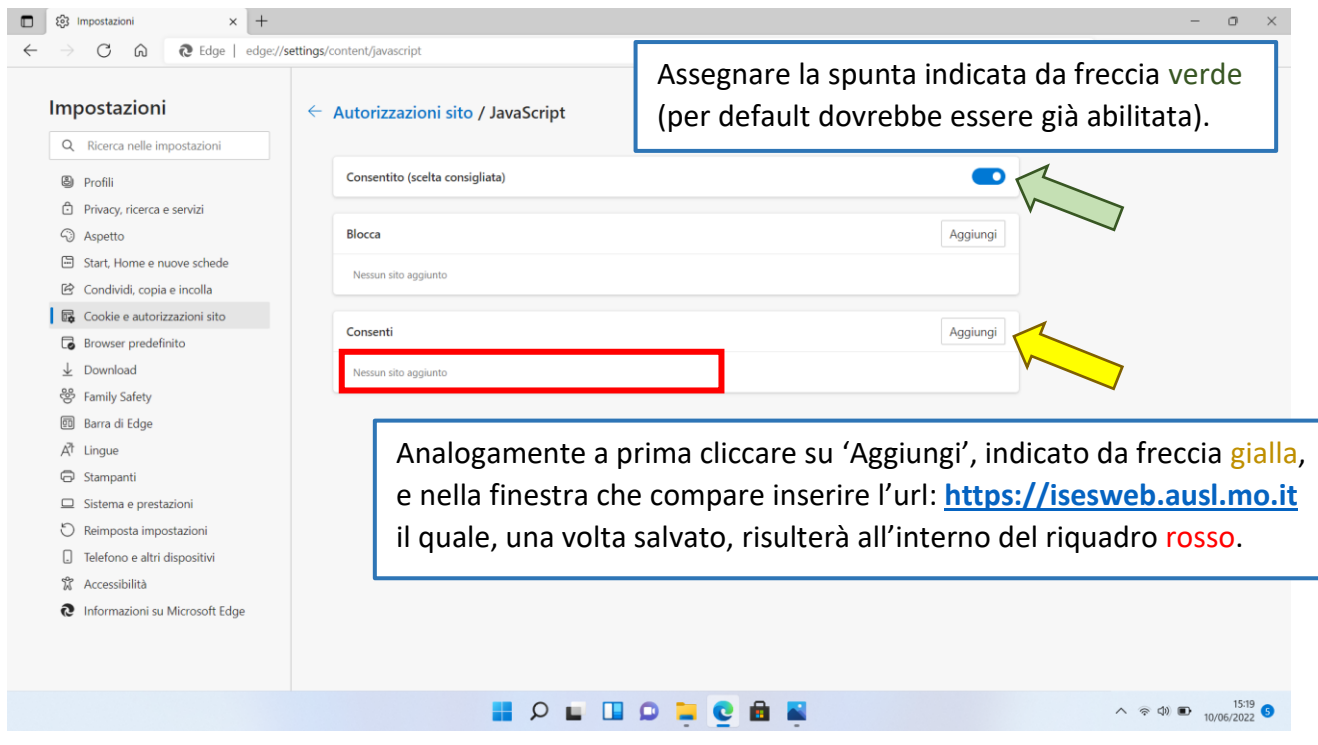

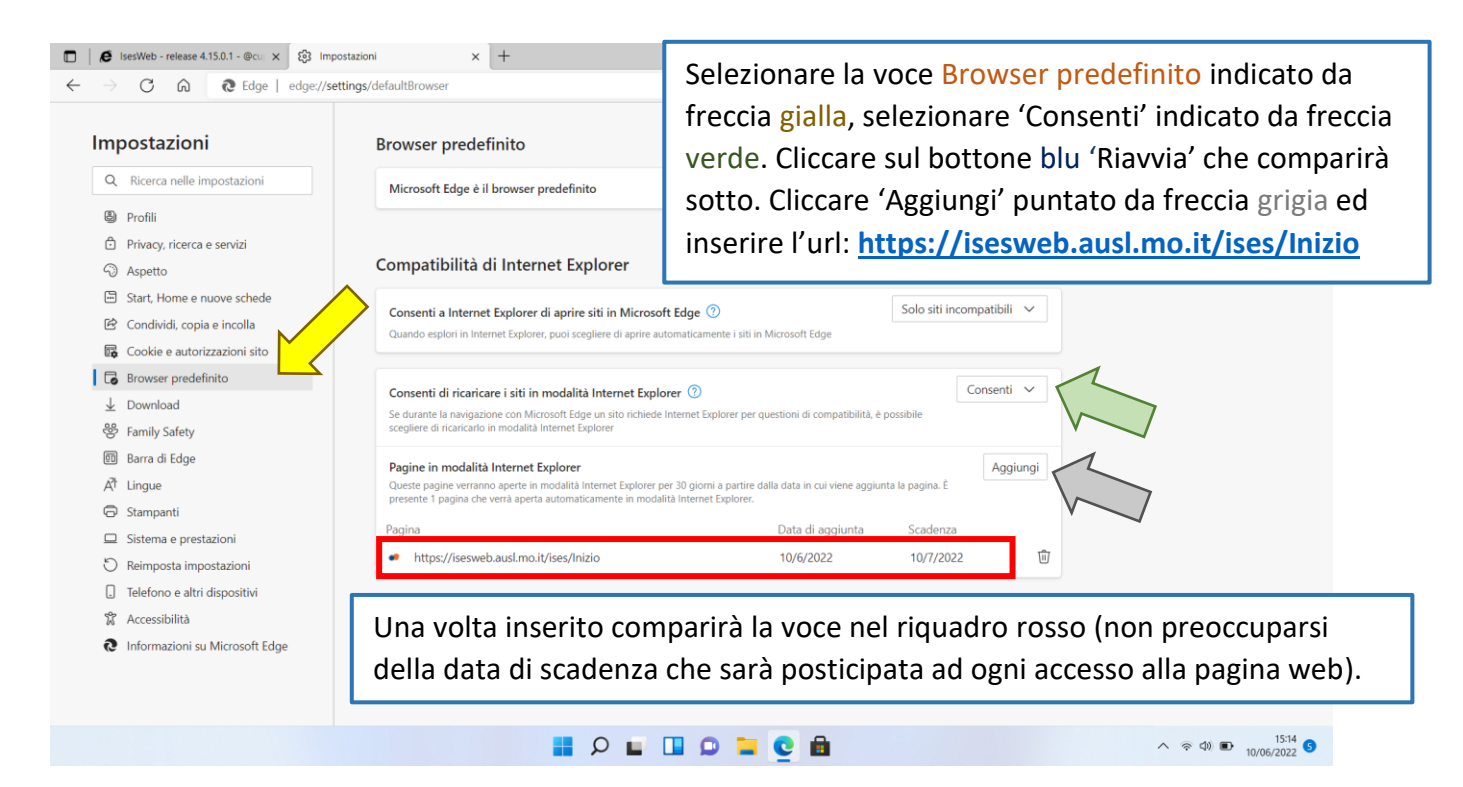

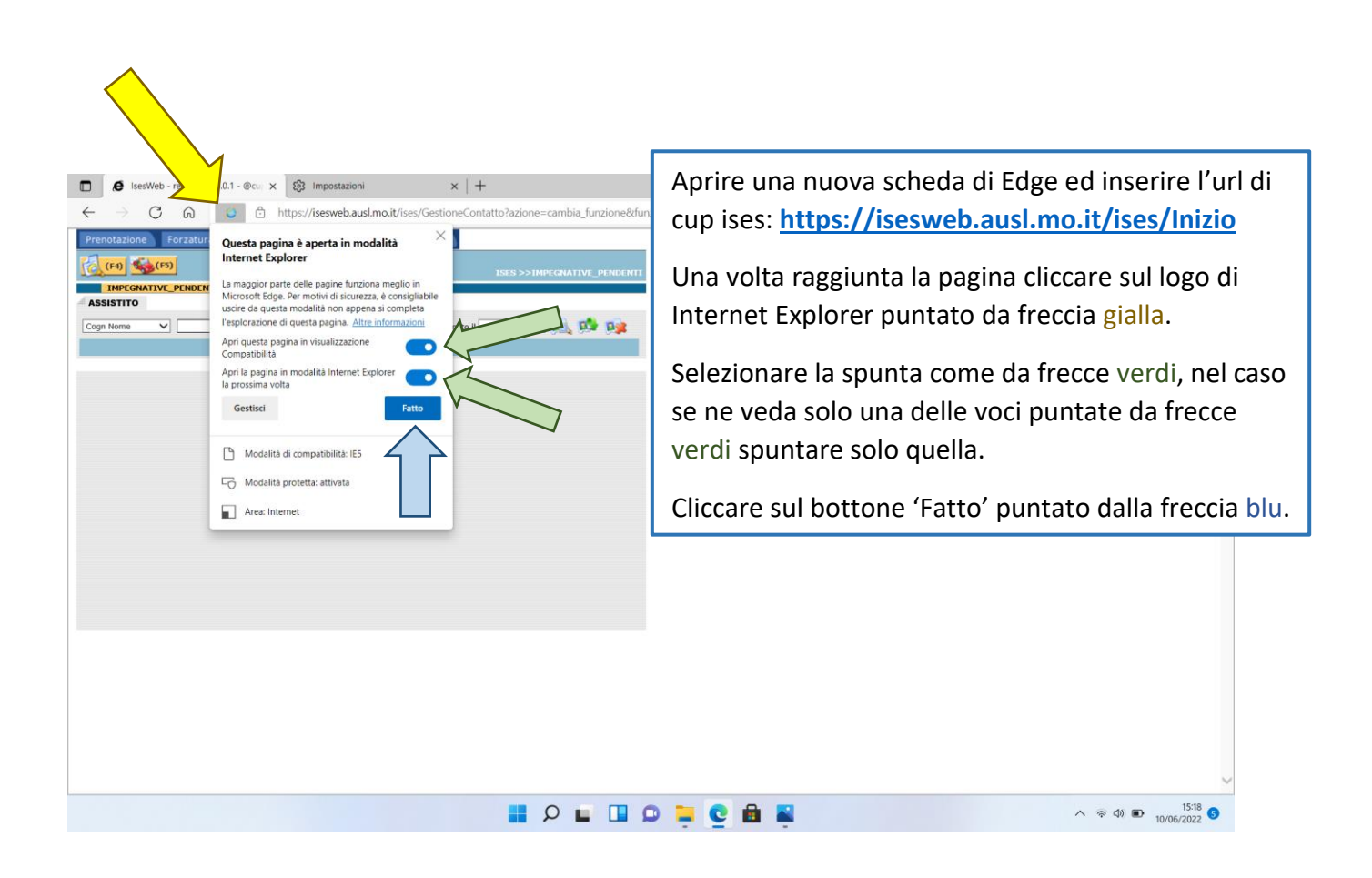

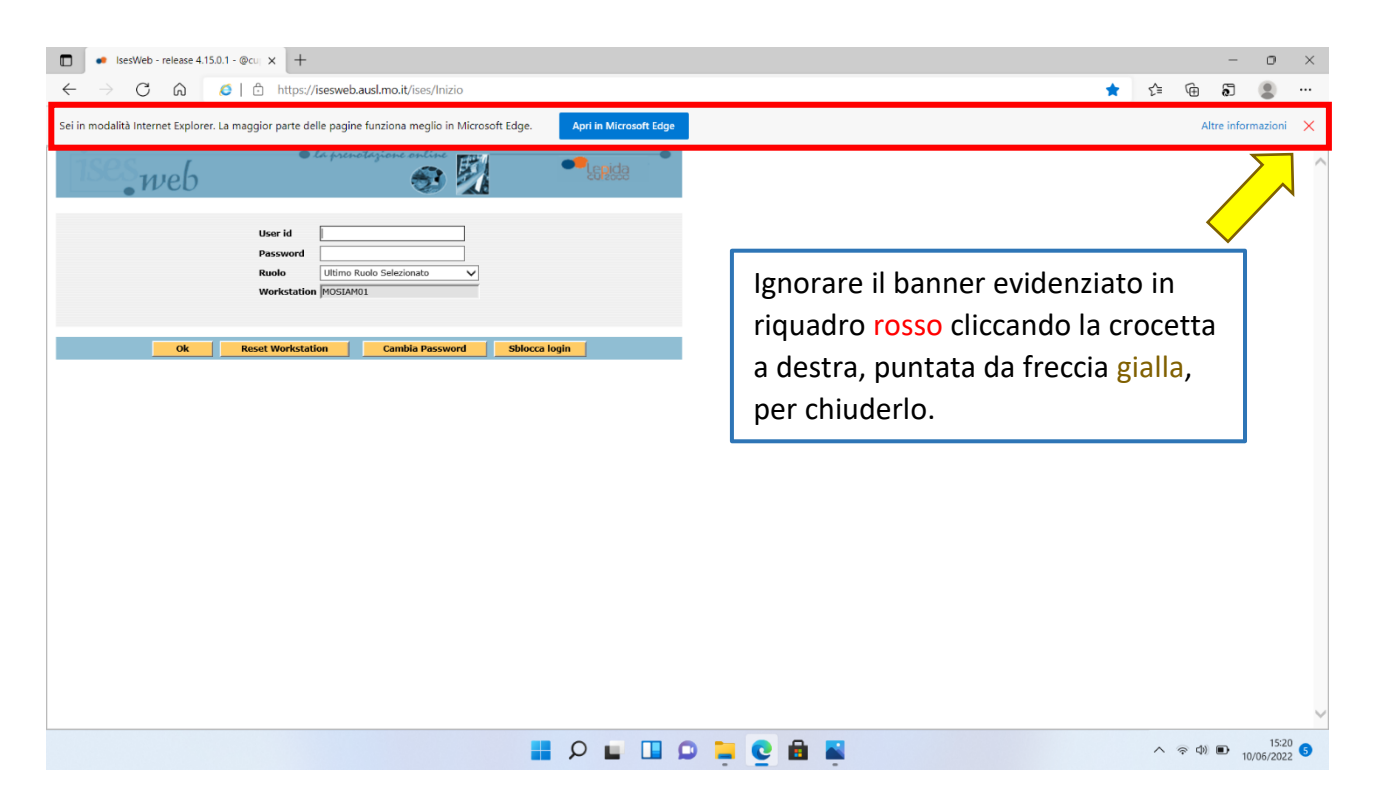

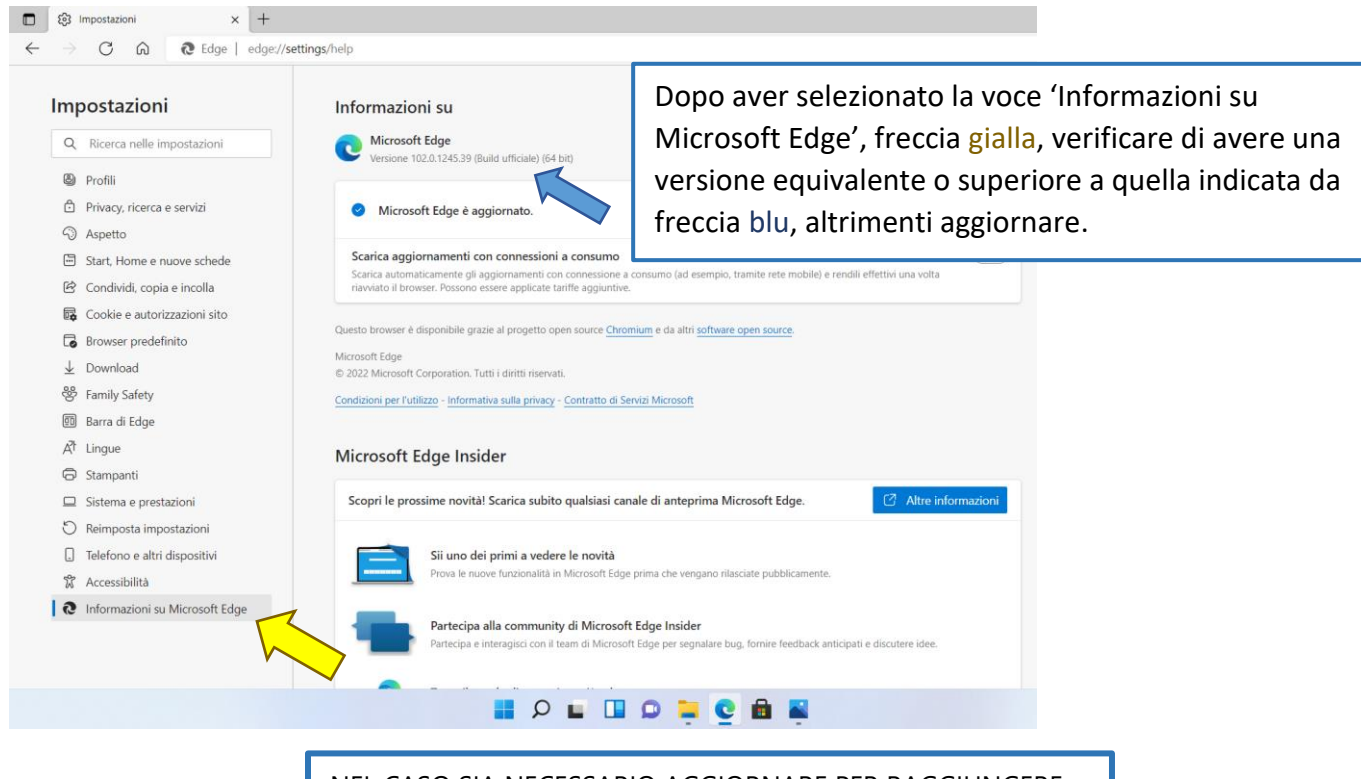

NEL CASO SIA NECESSARIO AGGIORNARE PER RAGGIUNGERE LA VERSIONE 102.0.1245.39 (O VERSIONE SUCCESSIVA DOVUTA AD ULTERIORI RILASCI IN FUTURO), UNA VOLTA COMPLETATO QUESTO AGGIORNAMENTO, VERIFICARE CHE SIANO ANCORA PRESENTI LE CONFIGURAZIONI DESCRITTE IN QUESTA GUIDA.